## **Configurazione APP per accesso a Moodle IIS Olivetti**

1 - Scaricare l'app ed installarla.

2 - Alla richiesta "Inserisci URL del sito Moodle al quale vuoi collegarti" digitare (vedi immagine seguente):

## **https://[lnx.moodle.istitutoolivetti.it/new\\_moodle](http://lnx.moodle.istitutoolivetti.it/new_moodle)**

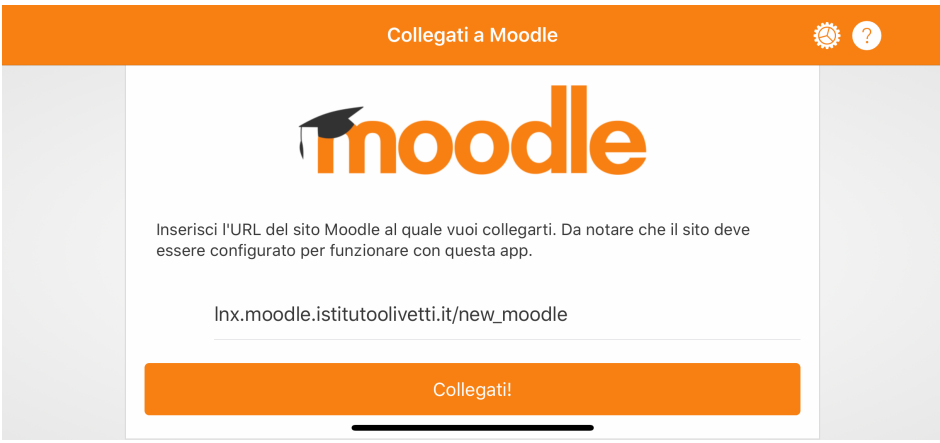

- Alla successiva richiesta introdurre il proprio nome utente e password.

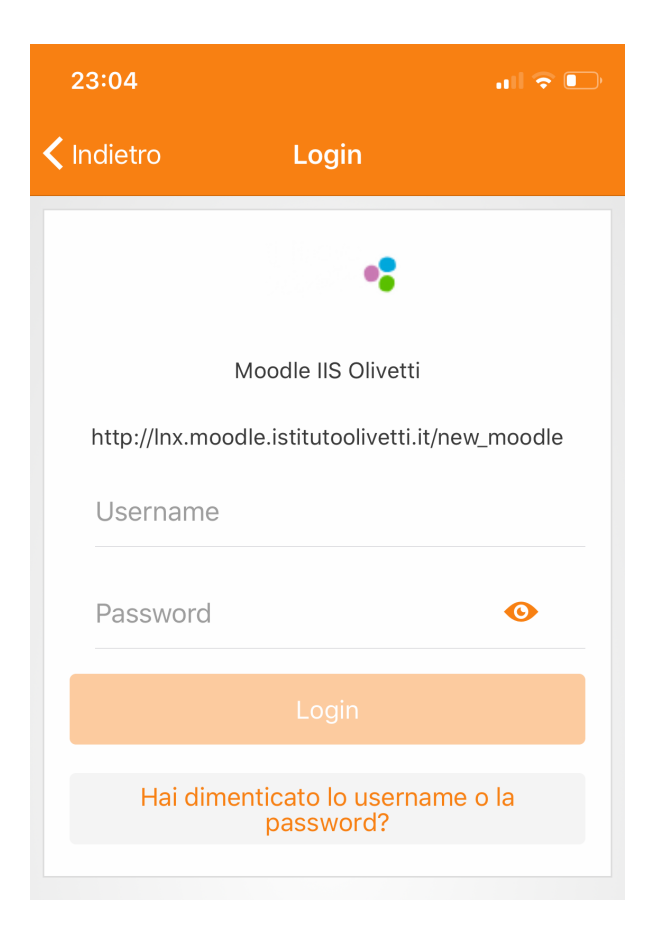